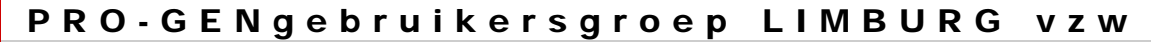

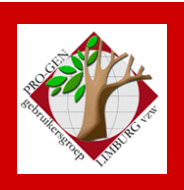

4 februari 2010

Jaargang 17, nr. 1/5

# Nieuwsbrief

#### **In dit nummer**

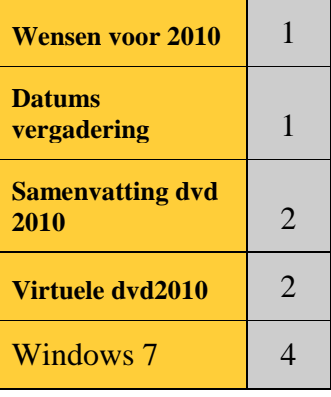

#### **Beste wensen voor 2010**

Het bestuur van de PRO-GENgebruikersgroep wenst iedereen een gelukkig en een gezond 2010 evenals een genealogisch succesvol jaar.

Onze leden mogen tijdens onze eerste samenkomst van het jaar 2010 weer aanschuiven voor een nieuwjaarsreceptie.

# **Datums vergadering en locatie**

- Donderdag 04 februari 2010 (afwijkende datum = 1 week later)
- Donderdag 25 maart 2010
	- Donderdag 20 mei 2010 (afwijkende datum = 1 week eerder)
- Donderdag 23 september 2010
- Donderdag 25 november 2010

Telkens van 19u30 tot 22u00.

## **STADHUIS van GENK, ZAAL 4.**

Vlakbij is er ruime parking.

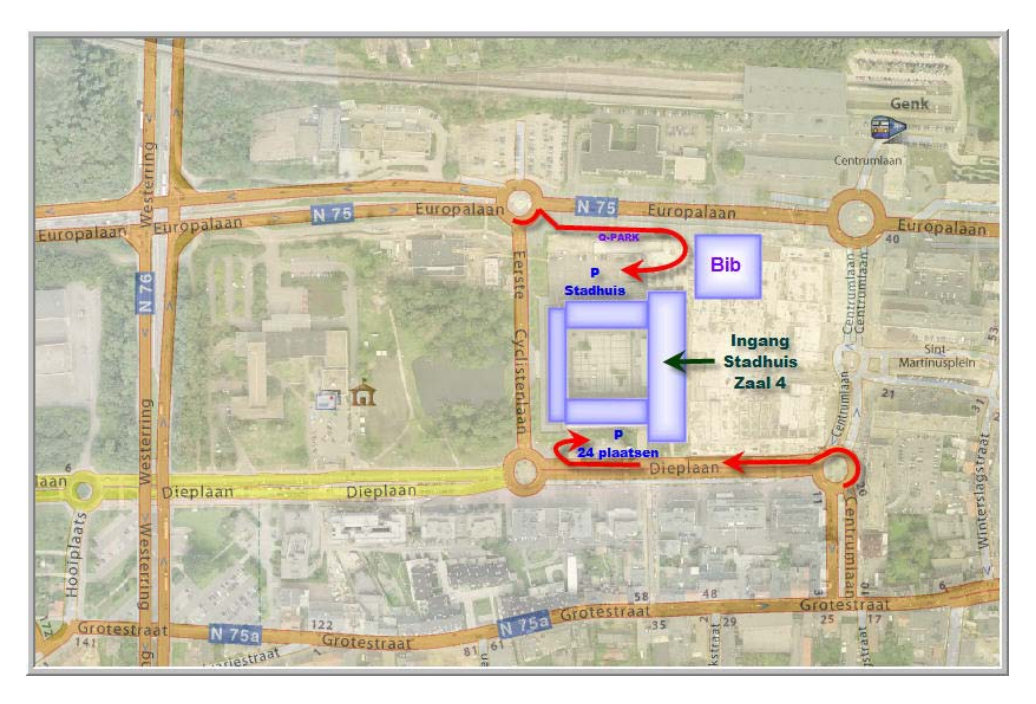

**Vorige vergadering: 26 november 2009 55 aanwezigen**

**Volgende vergadering: Donderdag 25 maart 2010 om 19.30 u Stadsplein 1 [STADHUIS](http://www.pro-gen.be/reisweg.htm) Genk 3600 Genk**

#### **Samenvatting van onze dvd 2010**

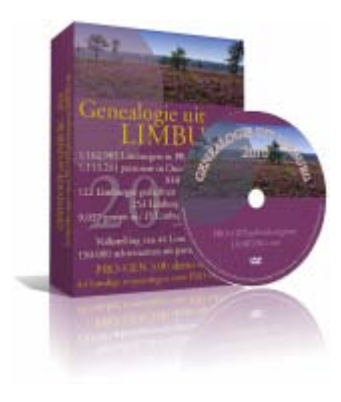

Bijna 40% van onze leden werkte inhoudelijk mee aan onze dvd 2010. Opmerkelijk is het feit dat het aantal externe medewerkers zeer sterk toeneemt, een bewijs dat onze dvd ver buiten de PRO-GENgrenzen erg gewaardeerd wordt.

De rubriek *Limburgse Geslachten* telde de meeste inzenders en werd onmiddellijk gevolgd door *Limburgse Kwartierstaten*.

De rubrieken *Bidprentjes* en *Parochieregisters & Burgerlijke Stand* stegen dit jaar weer buiten alle verwachtingen, respectievelijk met +144.499 en +174.283 personen! Ze staan nu op een totaal van 813.078 bidprentjes en

1.181.097 personen en 384.954 gezinsrubrieken.

De rubriek *Begraafplaatsen* nam toe met 15 nieuwe en 2 updates. Kerkhoven is een item dat duidelijk in de lift zit.

De rubrieken *PG30-programmaatjes*, *Databank Limburg*, *Cursus PG30b*, *Volkstellingen* en *Achternamen uit PR* kenden dit jaar hoofdzakelijk updates.

Alles samen brengt de dvd 2010 ons ongeveer 330.000 nieuwe elementen. Bedankt iedereen voor deze geweldige inspanning!

Nieuw in onze dvd 2010 is de integratie van het nieuwe "zoeksysteem" dat door de makers van PRO-GEN werd ontwikkeld: de PRO-GEN HTML-verzamelindex. Geen eindeloos gezoek meer in de ruim 30.000 html-files die onze dvd telt. Met een paar klikken is de gebruiker van onze dvd bij de gezochte persoon.

## **Virtuele dvd 2010**

U moet niet steeds onze originele dvd 2010 bij de hand hebben om hem te raadplegen. Je maakt er eenmalig een virtueel schijfje van. De dvd is dan steeds beschikbaar op uw computer. Bijkomend voordeel is dat een virtuele speler veel sneller is en een stuk minder herrie maakt dan een echte.

Hoe maak je een virtuele dvd?

# *Daemon Tools*

Daemon Tools is één van de bekendste programma's voor virtuele drives. De Lite-versie is gratis, mits u deze niet commercieel gebruikt. Let wel op tijdens de installatie van deze gratis versie! Anders krijgt u er een extra toolbar bij en wordt zowel de standaard zoekmachine als de startpagina aangepast.

1) Download het programma DAEMON Tools Lite v4.35.5 <http://www.disc-tools.com/download/daemon>

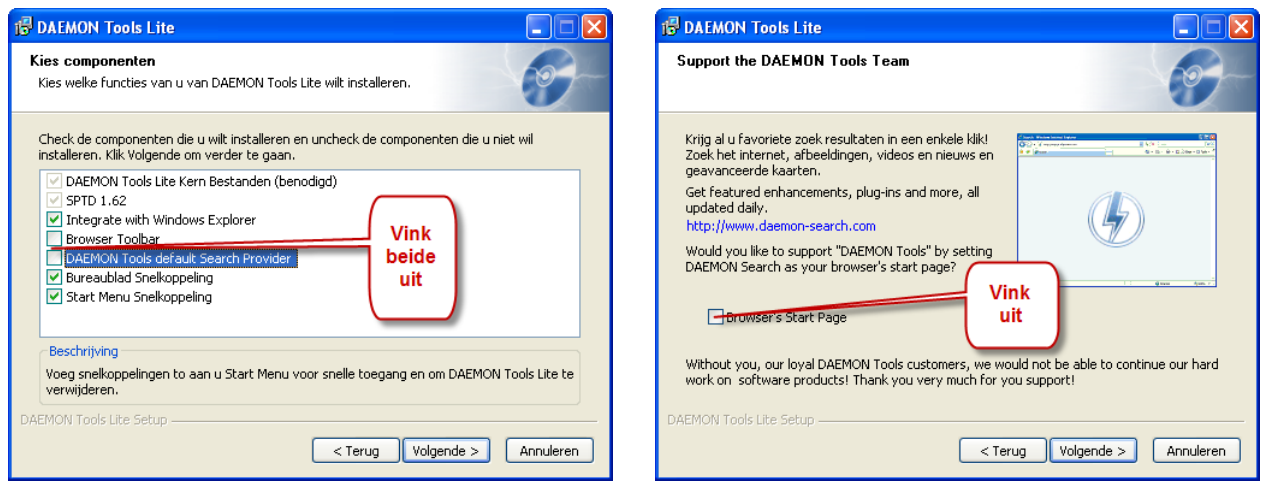

Het onderdeel "Bezig met het updaten van de virtuele apparaten" kan relatief lang duren.

- 3) Maak een image
	- a. Stop uw dvd 2010 in uw computer.
	- b. Klik met rechtermuisknop op het Daemon icoontje in het systeemvak en kies Disc Image.

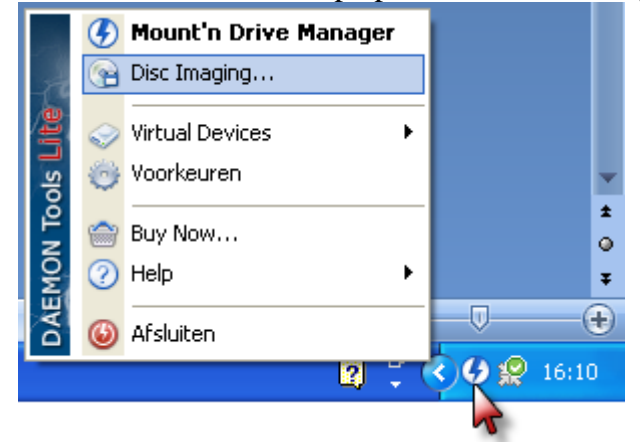

- c. Het formuliertje vult zich automatisch ….. klik op Start … de image wordt gemaakt.
- d. Uw originele dvd mag na afloop uit de dvd-drive; u hebt hem niet/nooit meer nodig.
- 4) vanaf nu kiest u via rechtsklikken in het Daemon-menu voor … Image Catalogus … PGggLIMBURG2010

## *Alcohol 52% Free Edition*

Een ander gelijkaardig programmaatje is Alcohol 52%. Het is het kleine broertje van 120%. Minder bekend is dat Alcohol Software ook een freeware-versie van Alcohol 52% aanbiedt. De downloadlink, [http://www.free-downloads.net/programs/Alcohol\\_52\\_\\_Free\\_Edition,](http://www.free-downloads.net/programs/Alcohol_52__Free_Edition) is een beetje moeilijk te vinden in de website.

Deze versie is uiteraard wat beperkter en kan slechts zes virtuele spelers maken, maar dat is in de meeste gevallen ruim voldoende.

Pas ook hier weer op dat u de optionele toolbar niet installeert. De installatie verloopt in het Engels (en in het Duits) maar het programma zelf heeft een mooie Nederlandse taalmodule aan boord. Alcohol 52% heeft vergelijkbare mogelijkheden als z'n grote broer voor het maken van images, maar moet het wel stellen zonder de krachtige wizards.

# **Microsoft Windows 7**

Vroeg af laat kopen wij allemaal eens en nieuwe pc of laptop. Dat zal tegenwoordig eentje zijn met het besturingssysteem Windows 7.

Windows 7 kent verschillende edities. De gangbare versies zijn Home Premium, Professional en Ultimate. Van elke editie is er een Nederlandstalige versie. Daarnaast kent elke editie ook een 32-bit en een 64-bit versie.

In functie van onze PRO-GEN moeten wij goed opletten welk versie wij op onze PC laten installeren.

- PRO-GEN werkt zonder problemen onder alle 32-bit versies.
- PRO-GEN werkt NIET onder de 64-bit versies.

Via een ingreep is het toch mogelijk om onze PG3.0b te laten werken.

#### *Windows XP Mode en Windows Virtual PC*

In 3 gevallen biedt Microsoft je gratis Windows XP Mode en Windows Virtual PC aan als oplossing.

- Windows 7 Professional 64-bit
- Windows 7 Ultimate 64-bit
- Windows 7 Enterprise 64-bit (wordt niet verkocht in de winkel, maar is alleen via een zogenaamde volume-licentie te koop)

De programma's zijn te downloaden op adres: <http://www.microsoft.com/netherlands/windows/virtual-pc/download.aspx>

N.B. uw processor en BIOS moeten in dat geval ook voldoen aan de eisen van "hardware-assisted virtualization (HAV)". Zie:<http://www.microsoft.com/windows/virtual-pc/support/configure-bios.aspx>

Voor meer uitleg over XP Mode /Virtual PC, zie: [http://nl.wikipedia.org/wiki/Windows\\_XP\\_Modus](http://nl.wikipedia.org/wiki/Windows_XP_Modus) en [http://nl.wikipedia.org/wiki/Microsoft\\_Virtual\\_PC](http://nl.wikipedia.org/wiki/Microsoft_Virtual_PC) en voor instructiefilmpjes <http://www.microsoft.com/netherlands/windows/virtual-pc/support/default.aspx>

#### **LET DUS OP: wie Microsoft Windows 7 HOME PREMIUM 64-BIT koopt, blijft in de kou staan, voor hem biedt Microsoft GEEN OPLOSSING!**

En laat het nu precies die versie zijn die het meest geïnstalleerd wordt op nieuwe computers.

#### Een overzicht.

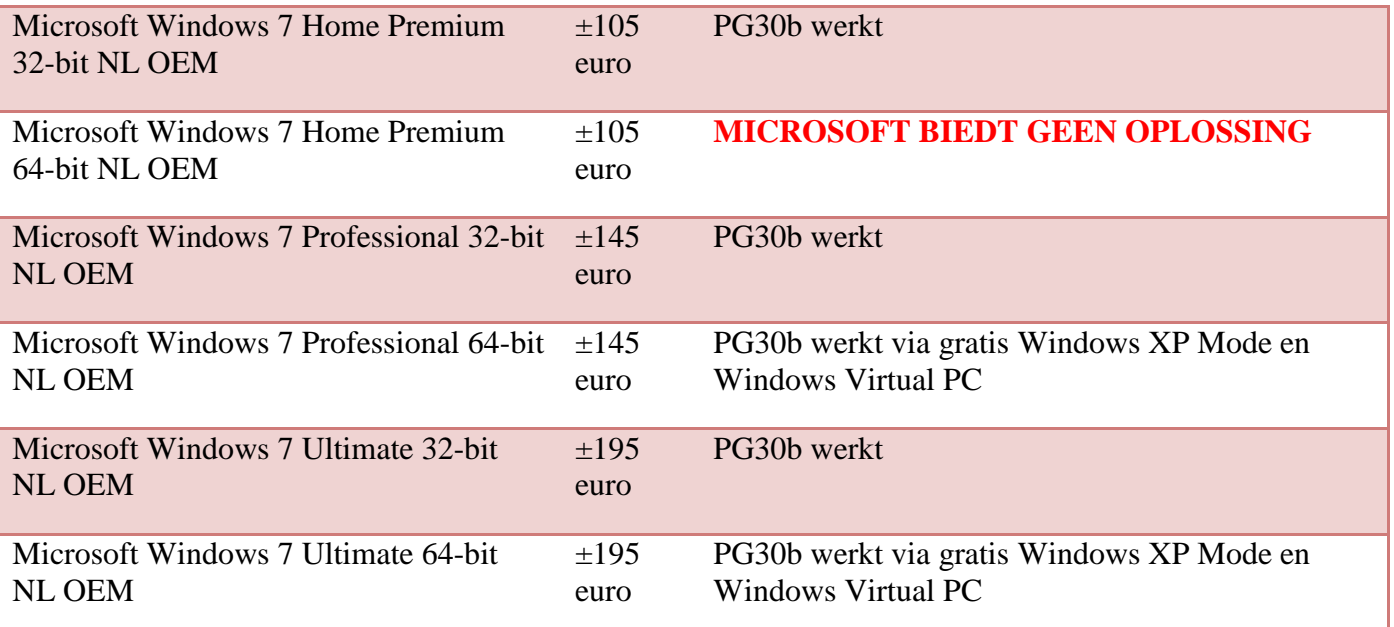

Omdat Microsoft zijn gebruikers geen oplossing biedt voor de versie Windows 7 Home Premium 64-bit, zijn de makers van PRO-GEN bezig met het uitwerken van een "universele" oplossing, dus ook toepasbaar op Windows 7 Professional en Ultimate. Een oplossing die bovendien veel eenvoudiger te installeren is dan de XPMode/VirtualPC.

# *DOSBox*

Die oplossing is gebaseerd op de DOS-emulator DOSBox (zie<http://www.dosbox.com/> en [http://www.dosbox.com/wiki/Main\\_Page\)](http://www.dosbox.com/wiki/Main_Page)

De aanstaande Aanvulling 18 zal deze oplossing bevatten, maar Johan Mulderij geeft ons nu reeds de nodige instructies.

Om deze oplossing te kunnen testen heeft hij een voorlopige versie hiervan geplaatst op [www.pro-gen.nl](http://www.pro-gen.nl/). Deze software is officieel nog niet voor iedereen beschikbaar!

U kunt deze versie downloaden via: <http://www.pro-gen.nl/test/setup-pg30b-nl.exe>

Bij installatie op uw Windows 64-bit computer zal er een pictogram verschijnen "PRO-GEN 3.0b via DOSBox" dat u straks kunt gebruiken om het programma te starten.

Zoals de naam al aangeeft, werkt deze oplossing via het programma DOSBox. Het gratis programma DOSBox dient u op uw PC te installeren voordat u PRO-GEN kunt starten. U kunt DOSBox downloaden via: [http://www.dosbox.com.](http://www.dosbox.com/) Kies 'downloads' en dan 'windows', dan wordt het huidige installatiebestand "DOSBox0.73-win32-installer.exe" gestart.

N.B. Ondanks de 'win32' aanduiding werkt deze DOSBox versie ook prima op win64.

Zodra DOSBox geïnstalleerd is, kunt u PRO-GEN starten en via "PRO-GEN Hulpprogramma's", "Overige", "Registratie" uw licentiegegevens invoeren, zodat de "demoversie" een "volledige versie" wordt.

Met deze "PRO-GEN 3.0b via DOSbox" versie behoort PRO-GEN grotendeels normaal te werken, d.w.z. dat het printen weer via Windows verloopt en het openen van aangemaakte uitvoerbestanden (PDFcirkeldiagram, HTML/CSS-website, RTF-WORD-bestand) vanuit PRO-GEN door Windows wordt uitgevoerd.

Er zijn (nog) wel enkele beperkingen:

- Voor bestandsnamen kunnen enkel zogenaamde 'korte' bestandsnamen gebruikt worden. D.w.z. maximaal 8 tekens voor de naam en 3 tekens voor de extensie. Hierin mogen geen spaties voorkomen.

Bijv. "FAMILIE.PDF" mag wel, maar "Familieoverzicht.PDF" mag niet.

- De functie 'Toon gekoppeld bestand via Windows' (om bijv. foto's te tonen) werkt niet vanuit DOSBox.

N.B. Het nieuwe PG30b-installatiebestand ziet zelf of het op Windows 32-bit of op Windows 64-bit geïnstalleerd wordt en maakt dan het juiste pictogram aan.

Er hoeft voor de installatie van PRO-GEN zelf dus niets speciaals gedaan te worden. Wel moet DOSBox geïnstalleerd worden.

Deze oplossing lijkt tot nu toe goed te werken. Voor het wijzigen van de venstergrootte komt er in de definitieve versie nog een extra optie.

Je kan deze versie op je windows-32 PC ook wel testen:

- installeer deze PRO-GEN versie. Op Win32 verschijnt het gewone 'PRO-GEN via Windows printer' pictogram.

- installeer DOSBox zoals hierboven beschreven.

- wijzig de Eigenschappen van het pictogram (of een kopie van het pictogram) en voeg achter C:\PG30\PGWINPRN.EXE /PATH=NL de optie /DOSBOX toe.

Via dat gewijzigde pictogram wordt PRO-GEN dan binnen DOSBox gestart.

Een pictogram met die optie /DOSBOX wordt op Win-64 dus automatisch aangemaakt.

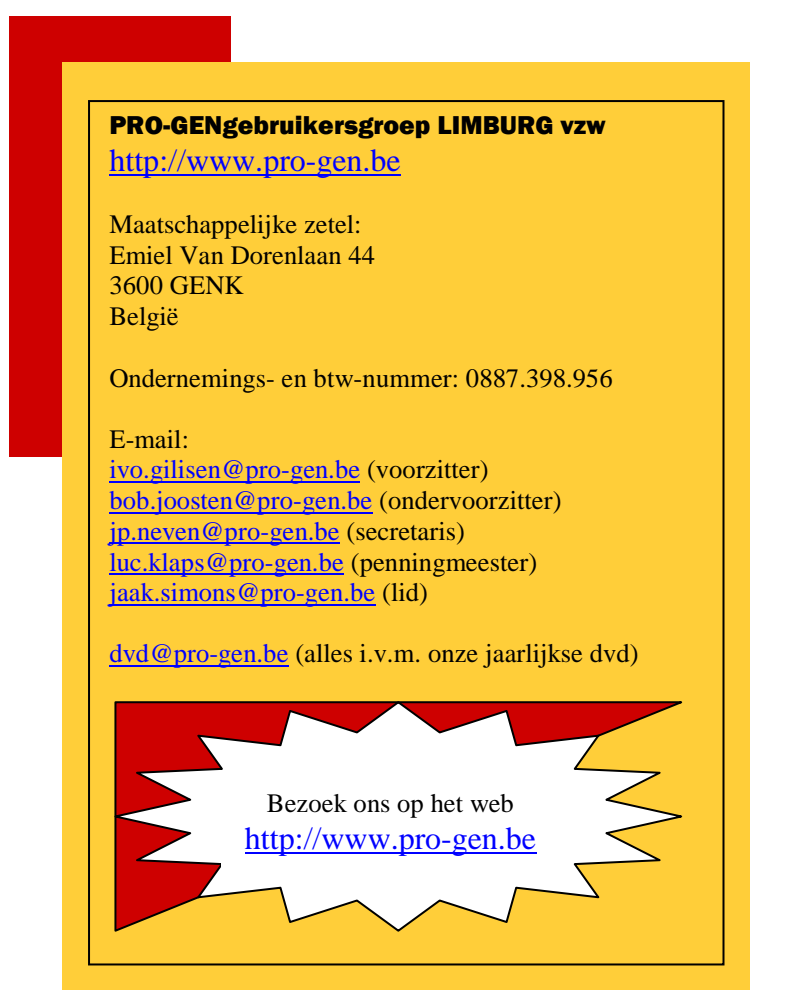

Ivo